#### **RENCANA PELAKSANAAN PEMBELAJARAN - MODEL DARING**

Nama Sekolah : SMK Pembina Bangsa Kelas / Semester : XI TKJ / I (Gasal) Mata Pelajaran : Administrasi Sistem Jaringan Alokasi Waktu : 6 x 45 menit Materi Pokok : FTP Server **Pertemuan Ke** : 1-3 Kompetensi Dasar : 3.4 Mengevaluasi FTP Server 4.4 Mengkonfigurasi FTP Server

#### **1. Tujuan Pembelajaran**

Disediakan peralatan komunikasi dan internet (C), dan melalui pembelajaran *Problem Based Learning* berdasarkan **pendekatan** *saintifik*, peserta didik (A) dapat **mengidentifikasi** fungsi FTP Server, **menentukan**  konfigurasi FTP Server, serta dapat **menerapkan** konfigurasi FTP Server berdasarkan studi literasi berdasarkan contoh (D1) dengan **kreatif dan Inovatif** (4C), secara M**andiri**, **santun**, **teliti**, **dan tanggung jawab** (Pendidikan Karakter).(D2)

#### **2. Langkah-Langkah Kegiatan Pembelajaran:**

#### **a. Kegiatan Pendahuluan**

- **Melalui** *E-Learning/Google Classroom/WA* **:**
- 1) Guru memberi salam dan mengajak berdo'a sebelum pembelajaran dimulai;
- 2) Guru mengecek kehadiran peserta didik dengan memberikan form absensi
- 3) Guru memberi motivasi kepada peserta didik dan menanyakan kondisi kesehatan;
- 4) Guru memberi bahan ajar tentang *FTP Server* melalui WA atau *Google Classroom*
- 5) Guru menyampaikan tujuan yang akan dicapai pada subbab *FTP Server*;
- 6) Guru menyampaikan garis besar cakupan materi *FTP Server*;
- 7) Guru menyampaikan metode pembelajaran dan teknik penilaian yang akan digunakan.

#### **b. Kegiatan Inti (Sintaks Model Pembelajaran) Melalui** *E-Learning/Google Classroom/WA* **:**

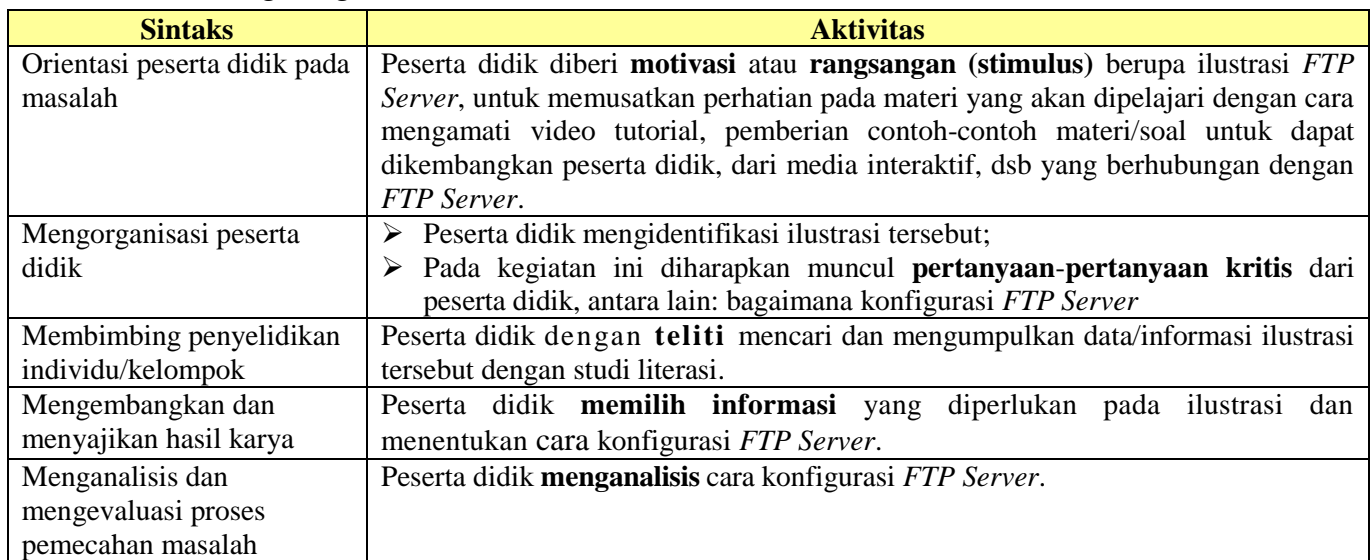

#### **c. Kegiatan Penutup**

**Melalui** *E-Learning/Google Classroom/WA* **:**

- 1) Memfasilitasi peserta didik untuk **mereview** pembelajaran yang telah dilaksanakan;
- 2) Guru **menginformasikan** kegiatan yang akan dilaksanakan pada pertemuan berikutnya pada group WA
- 3) **Berdo'a** bersama dan memberi salam.

#### **3. Penilaian (**Terlampir)

- **a. Sikap** : Jurnal, Lembar Observasi
- **b. Pengetahuan** : Tes Tulis, Lisan,
	- Pilihan Ganda, Penugasan
- **c. Keterampilan** : Proses/Kinerja, Produk/Portofolio, Proyek

Bukittinggi, September 2020

Mengetahui: Guru Mata Pelajaran, Kepala SMK Pembina Bangsa,

**Ir. Zardoni David Adrian, S.Pd**

*\*Catatan: Komponen lainnya sebagai lampiran. Email: pakdavidadrian@gmail.com*

# **Lampiran 1. Teknik Penilaian**

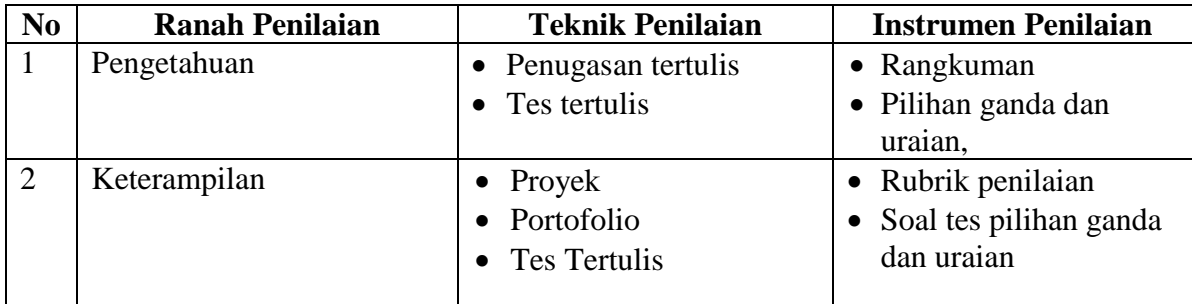

#### **Lampiran 2. Instrumen Penilaian**

## **1. Instrumen Penilaian Pengetahuan**

## **a. Penugasan Tertulis**

## **Membuat rangkuman tentang materi FTP Server mencakup:**

- 1) FTP
- 2) Prinsip dan cara kerja *FTP*
- 3) *ProFTPD*
- 4) *VSFTPD*
- 5) *PureFTPD*
- 6) *FTP Client*
- 7) Konfigurasi *FTP* dan *FTPS Server*
- 8) Konfigurasi *FTP Client*
- 9) Prosedur pembuatan laporan konfigurasi *FTP Server*

# **b. Tes Tertulis**

a. Kisi-kisi Soal

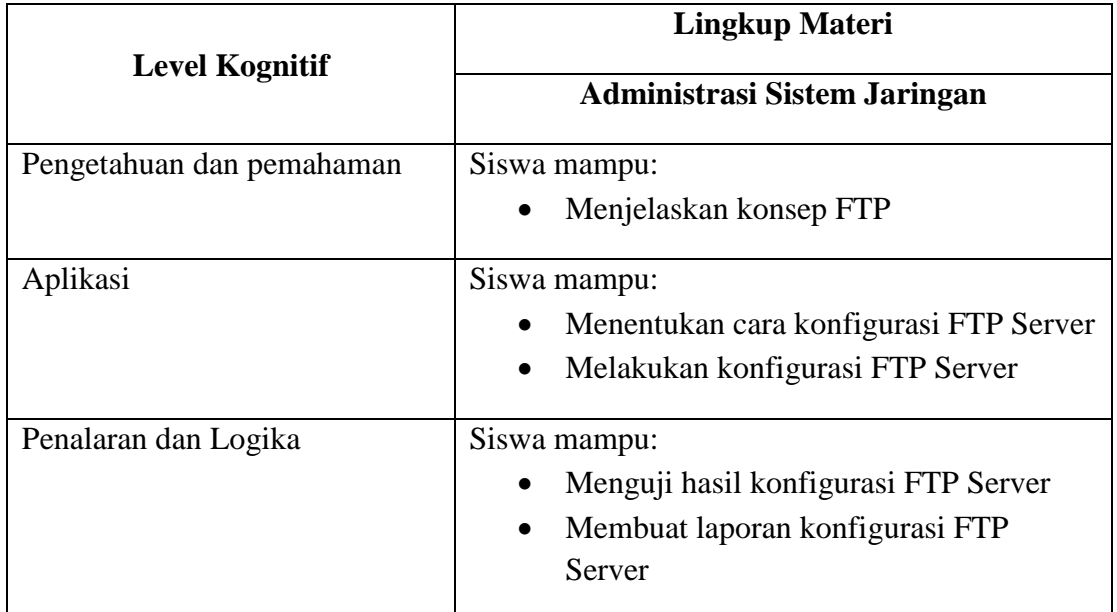

## b. Soal dan Kunci Jawaban

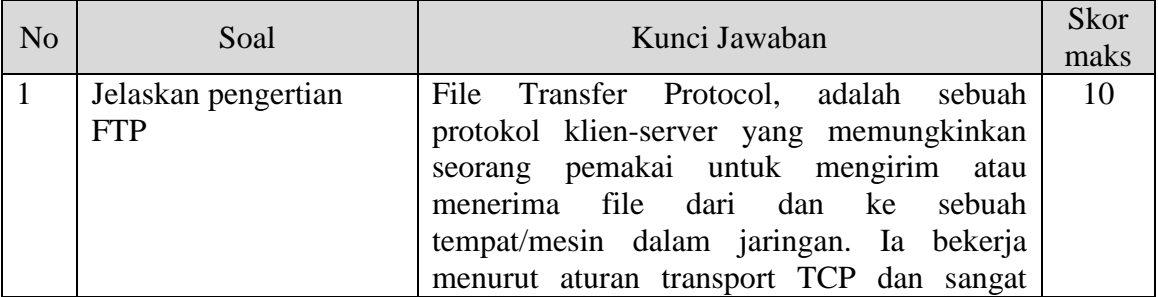

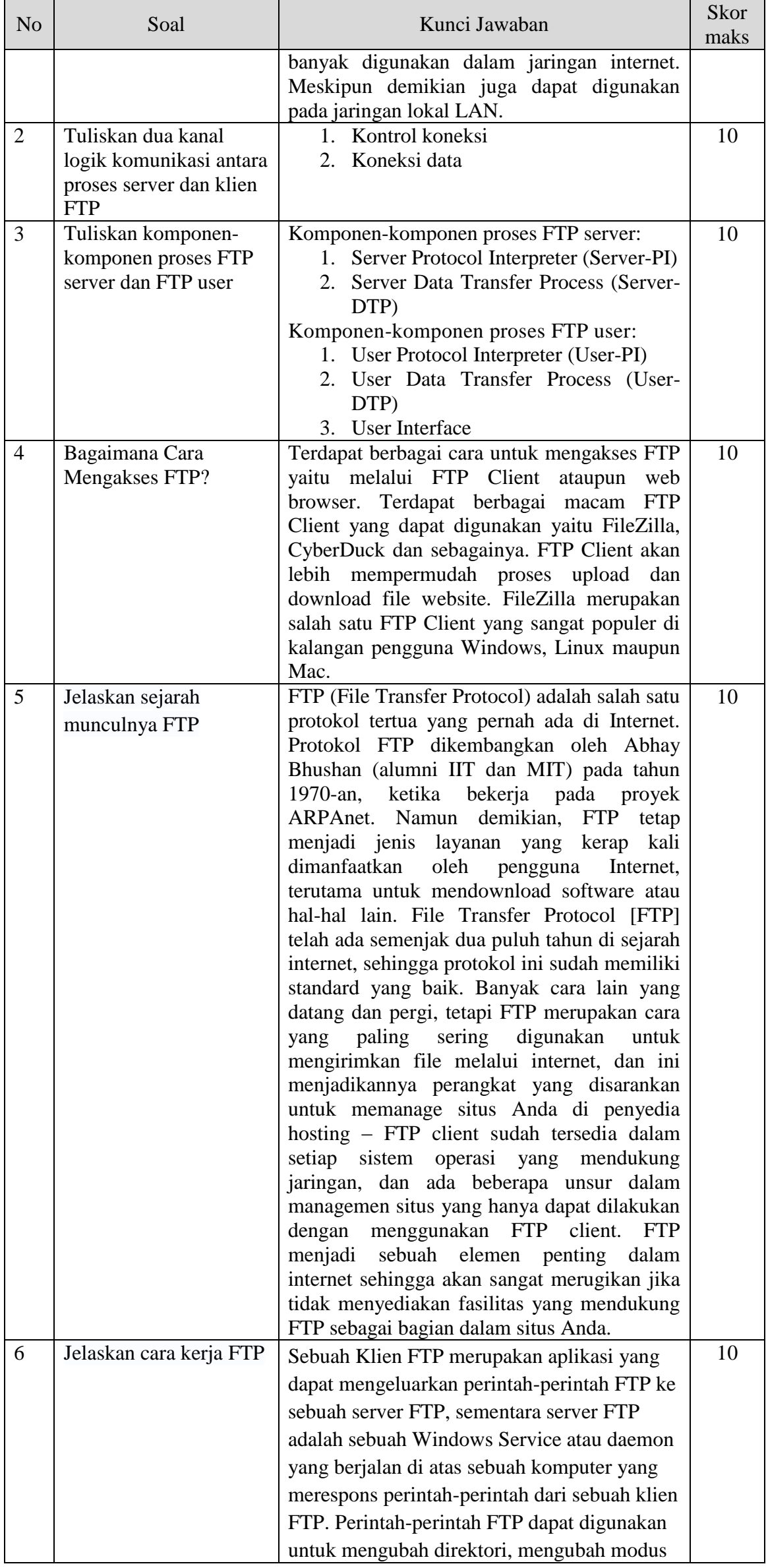

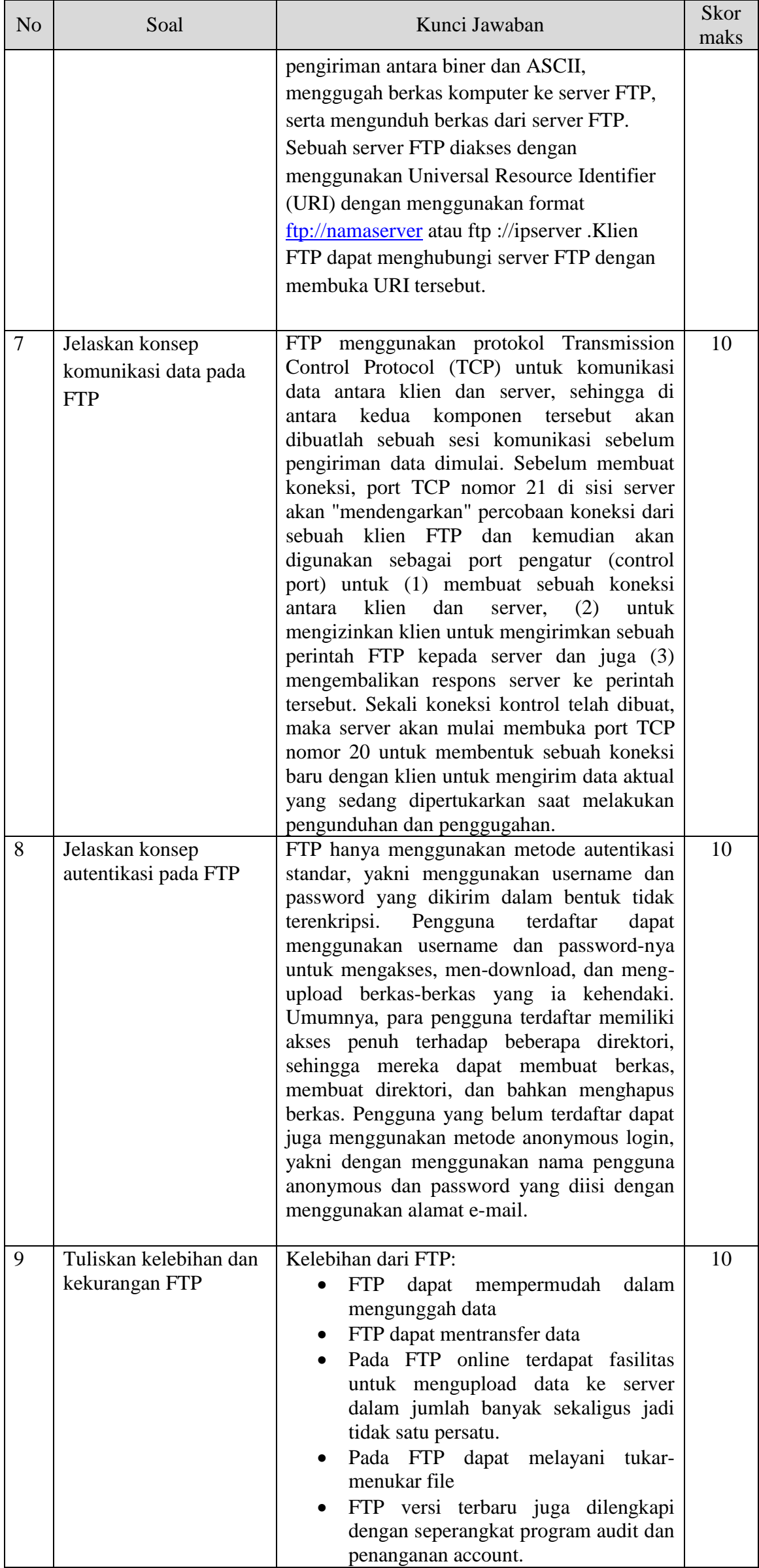

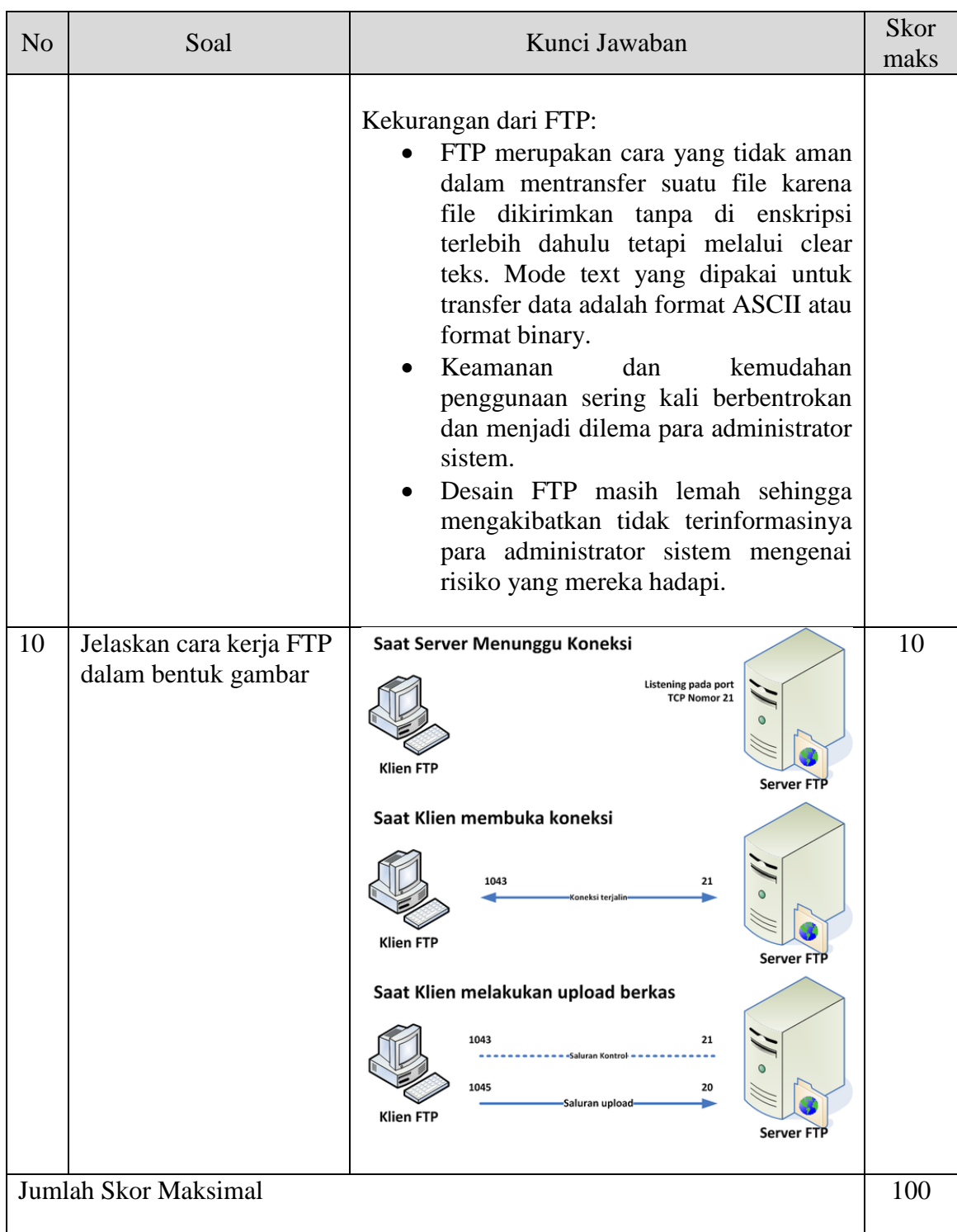

c. Pedoman Penskoran

#### **Skoring**  $Betul = 1$ Salah  $=0$

 **Nilai Siswa =** Skor siswa x 100 Skor Maksimal

# **Lampiran 2. Bahan Ajar Sederhana:**

Protokol pengiriman berkas (File Transfer Protocol) adalah sebuah protokol Internet yang berjalan di dalam lapisan aplikasi yang merupakan standar untuk pengiriman berkas (file) komputer antar mesin-mesin dalam sebuah Antar jaringan.

FTP merupakan salah satu protokol Internet yang paling awal dikembangkan, dan masih digunakan hingga saat ini untuk melakukan pengunduhan (download) dan penggugahan (upload) berkas-berkas komputer antara klien FTP dan server FTP.

# **CARA KERJA FTP**

- 1. Port standard FTP adalah 21 (pada server).
- 2. Pada sisi server, FTP server menunggu incoming connection di port 21 (default).
- 3. FTP client mencoba connect ke FTP server (daemon) dengan memasukan user password nya (biasanya FTP memang memiliki suatu autentikasi tersendiri.)
- 4. FTP server melakukan pengecekan apakah user dan passwordnya valid, Jika valid maka akan berlanjut ke step berikutnya, jika tidak valid maka akan diminta memasukan user/password yang lain beberapa kali, jika tetap invalid maka koneksi akan diputuskan.
- 5. Setelah user tervalidasi maka FTP client dapat mengunduh/meng-upload ataupun menghapus file yang terdapat di server, tergantung dari hak akses yang dimiliki.

# **PROSES PADA FTP**

## **1. Upload**

Proses transfer data dari komputer local ke komputer server yang menyediakan akses FTP.

#### **2. Download**

Proses transfer data dari komputer server ke komputer local.

#### **JENIS – JENIS FTP**

#### **Berdasarkan Hak Akses:**

- 1. **FTP User** FTP user artinya FTP yang dapat di akses dan memiliki permisi hanya di batasi hanya untuk user tertentu. Karena FTP user disertakan suatu autentifikasi bila kita akan mengakses ke dalam nya. Format dari FTP user: ftp://[user[:password]@]host[:port]/url-path
- 2. **FTP Anonymous** FTP anonymous artinya FTP yang disediakan secara anonymous/ tanpa nama, dengan kata lain FTP tersebut dapat di akses oleh siapapun dan biasanya tanpa password ataupun bila diminta password. Biasanya server meminta alamat email kita sebagai password nya untuk verifikasi. Contoh Format dari FTP anonymous: ftp://ftp5.freebsd.org

#### **Secara Global:**

#### **1. FTP Server**

FTP server adalah komputer server yang memberikan akses FTP ke jaringan local maupun Internet (global). Macam – macam software pembangun FTP server antara lain adalah Pure-FTPd, ProFTPD, wu-ftpd, vsftpd, FileZilla Server dan IIS.

#### **2. FTP Client**

FTP client adalah komputer yang meminta koneksi ke FTP server untuk tujuan tukar menukar file. Ada beberapa macam jenis FTP client, antara lain cURL, Cyberduck, FileZilla, FireFTP, dan WinSCP.

#### *\*Catatan: Sumber Belajar:*

- *[https://id.wikipedia.org/wiki/Protokol\\_Transfer\\_Berkas](https://id.wikipedia.org/wiki/Protokol_Transfer_Berkas)*
- *[https://bsd.pendidikan.id/data/2013/kelas\\_10smk/Kelas\\_10\\_SMK\\_Administrasi\\_Server\\_1.pdf](https://bsd.pendidikan.id/data/2013/kelas_10smk/Kelas_10_SMK_Administrasi_Server_1.pdf)*
- *[https://bsd.pendidikan.id/data/2013/kelas\\_10smk/Kelas\\_10\\_SMK\\_Administrasi\\_Server\\_2.pdf](https://bsd.pendidikan.id/data/2013/kelas_10smk/Kelas_10_SMK_Administrasi_Server_2.pdf)*